## Arduino Potansiyometre İle Servo Motor Uygulaması Kodları

İki aracı ayrı ayrı düşünerek bağlantı yapabilirsiniz. Çünkü ikisini de daha önce kullanmıştık. Yinede yaparken aşağıdaki adımları izleyebilirsiniz.

- Projelerimiz genişledikçe yapmayı alışkanlık haline getirdiğimiz işlemi hemen yapalım. Arduino 5V ile Arduino GND bağlantısı ile Breadboard altında bulunan iki bölmeye ayrı ayrı vererek bağlantımızı çoğaltalım.
- Servo Motor ve Potansiyometre üzerinde bulunan 5V bağlantılarını Breadboard üzerine aktardığımız 5V hizasına bağlayalım.(Kırmızı Kablolar)
- Aynı işlemi her iki aracımızın GND bağlantıları içinde yapalım. (Siyah Kablolar)
- Şimdi potansiyometrenin ortadaki bacağından Arduino üzerinden bulunan Analog Pinimiz A0 ile bağlantı kuralım.
- Servo Motorun kontrolü için ise Boşta kalan servo kablomuzu Arduino 9 Numaralı pin ile bağlantı kuralım.

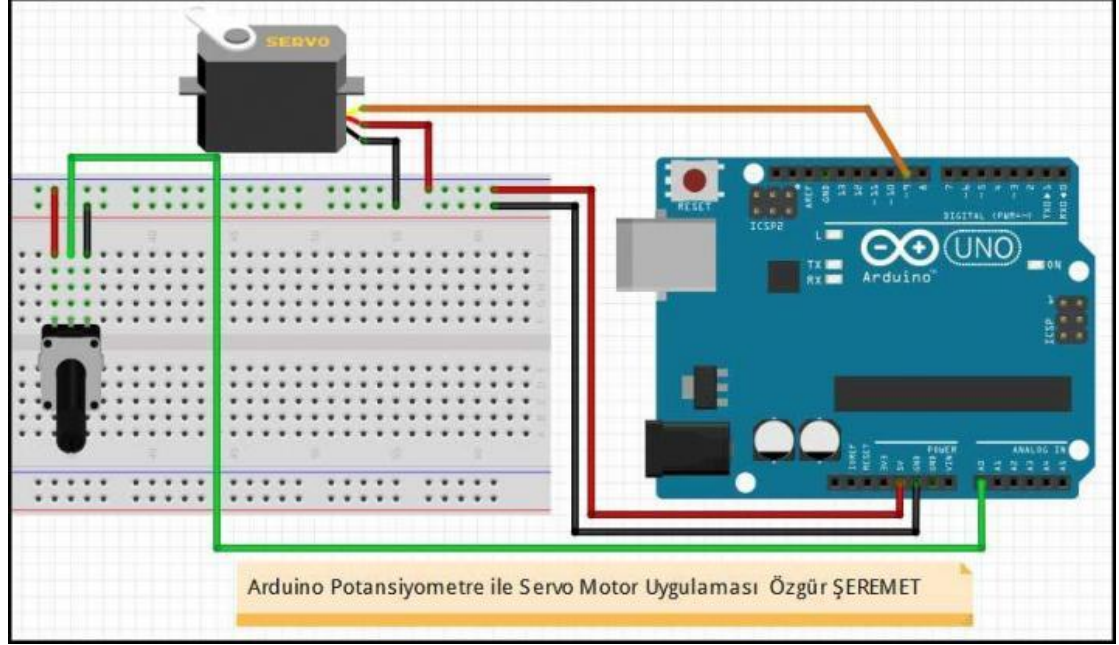

Ben servo açımı daha önceki etkinlikte de gördüğüm gibi 0-180 arasında belirleyebiliyordum. Fakat potansiyometre bana 0-1023 arasında değer üretecek.

Yani potansiyometreyi sonuna kadar açınca A0 Analog pini 1023 gösterecek. Benim servo açısına bu değeri vermem imkansız olduğundan onun yerine 180'i maksimum yapabilmesi için değeri 5.68 ile bölüyorum.

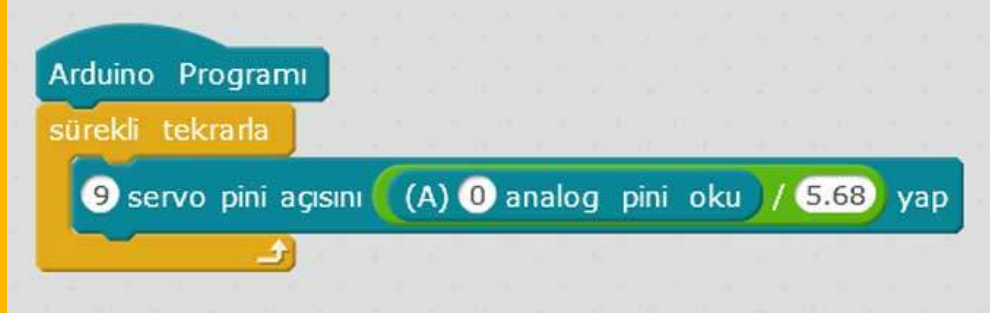

## Arduino Potansiyometre İle Servo Motor Uygulaması Kodları